# Adobe Photoshop CS5-7

Menus

Menus **Image Menu** 

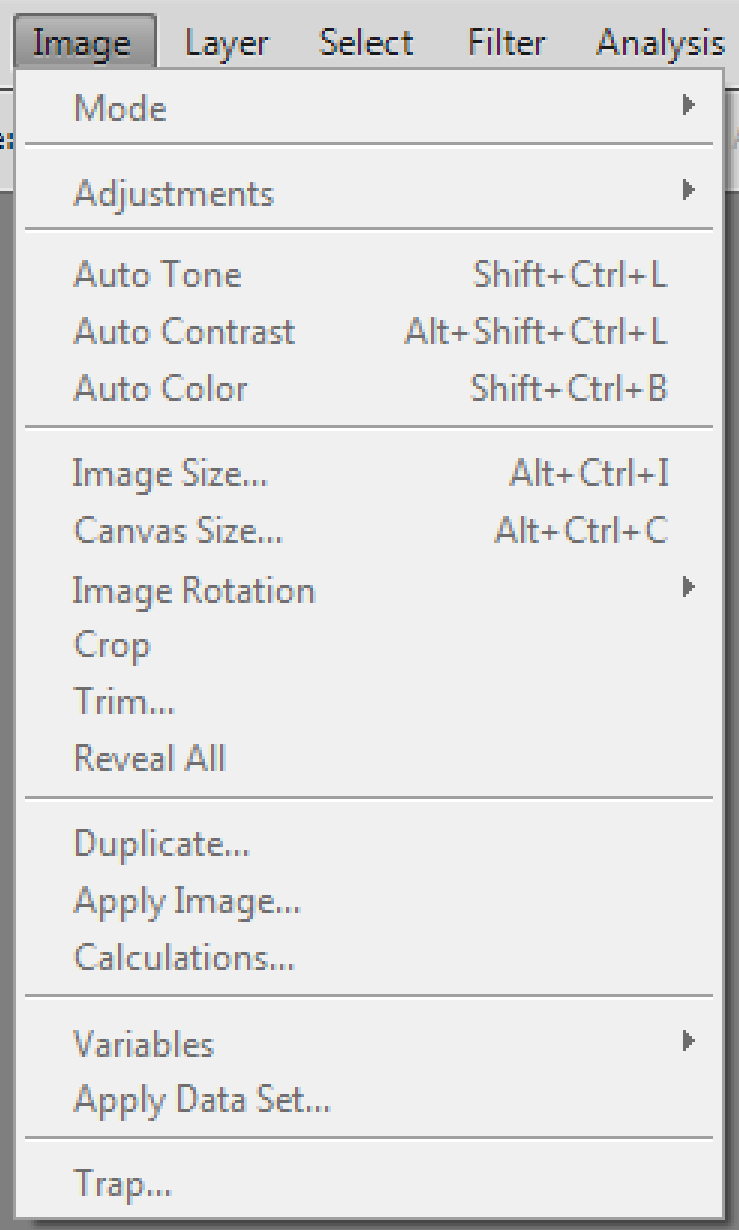

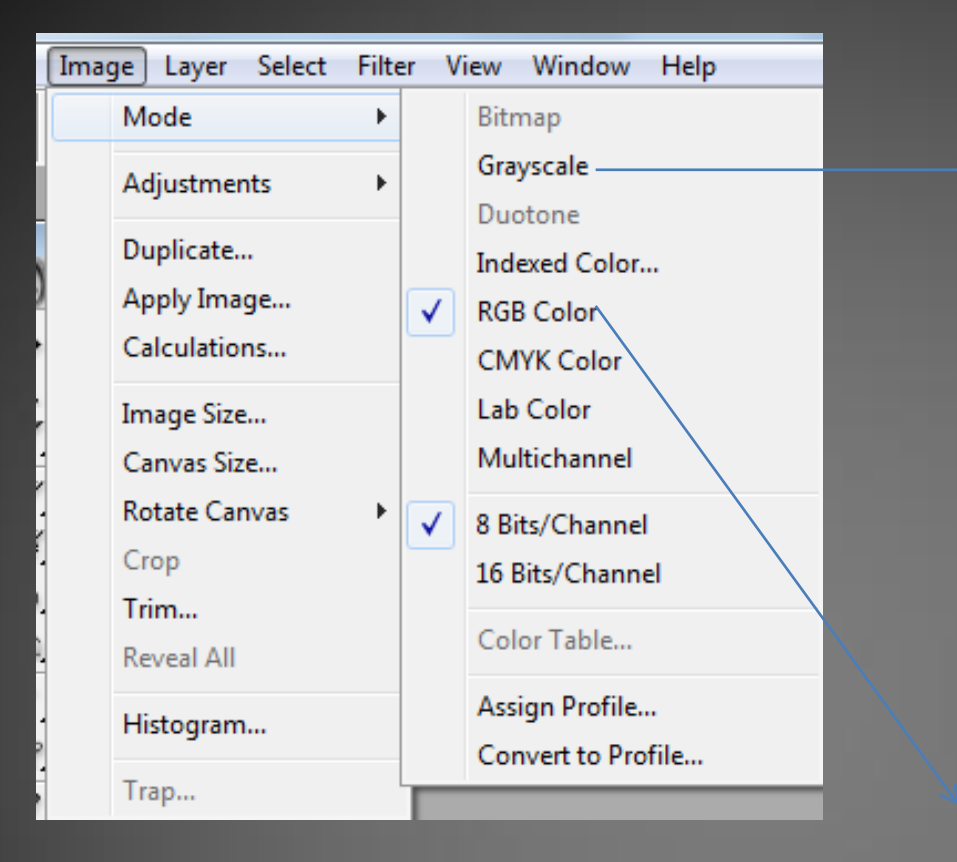

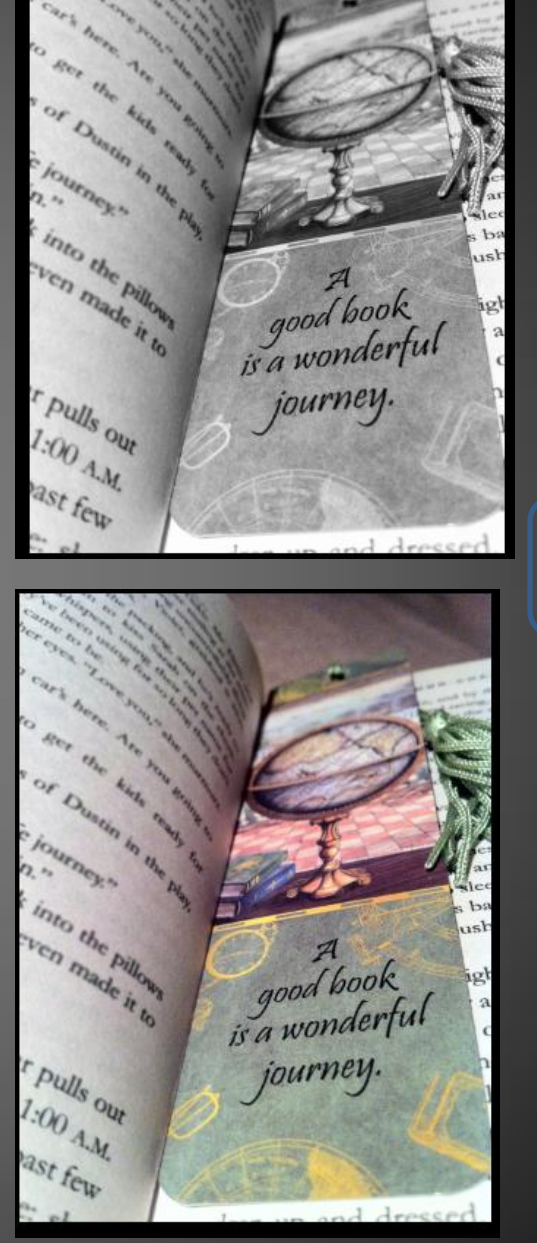

 $\overline{4}$ F÷  $\bigcirc$ d ħ 2  $\blacksquare_1$  $\boxed{\text{O}}$ 

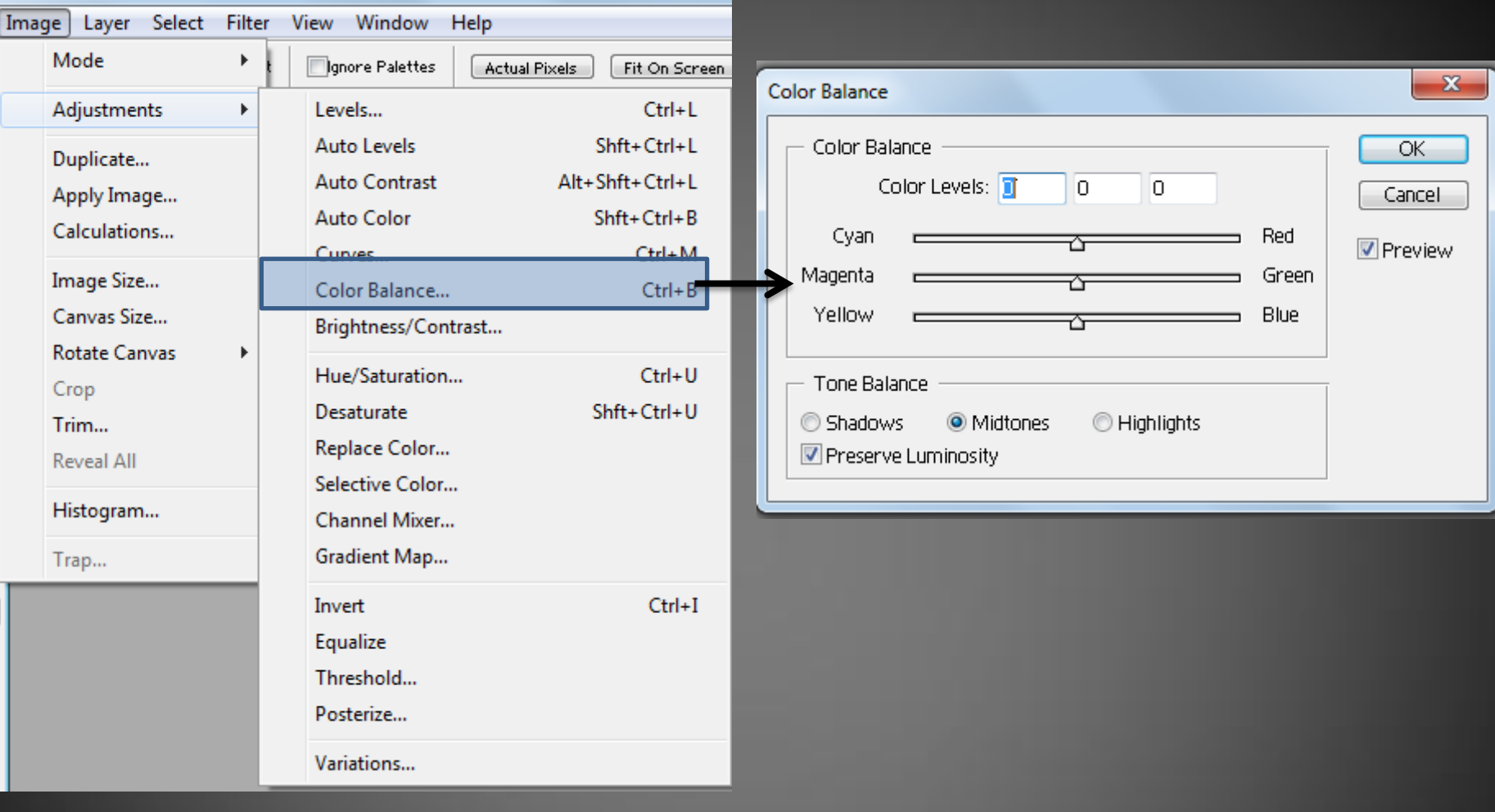

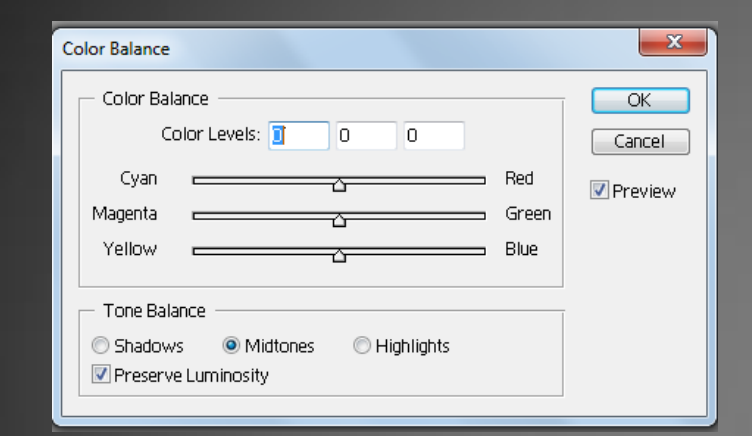

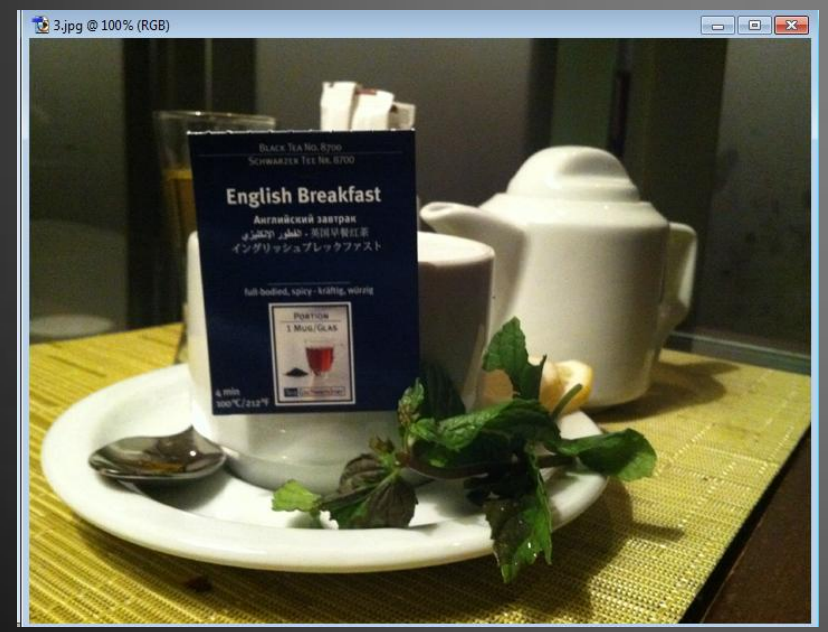

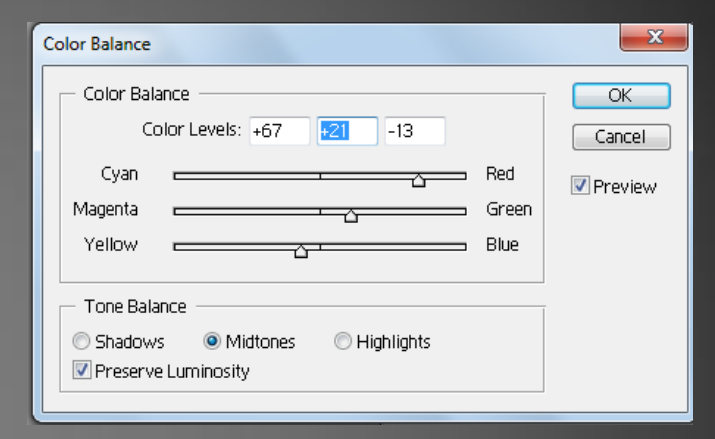

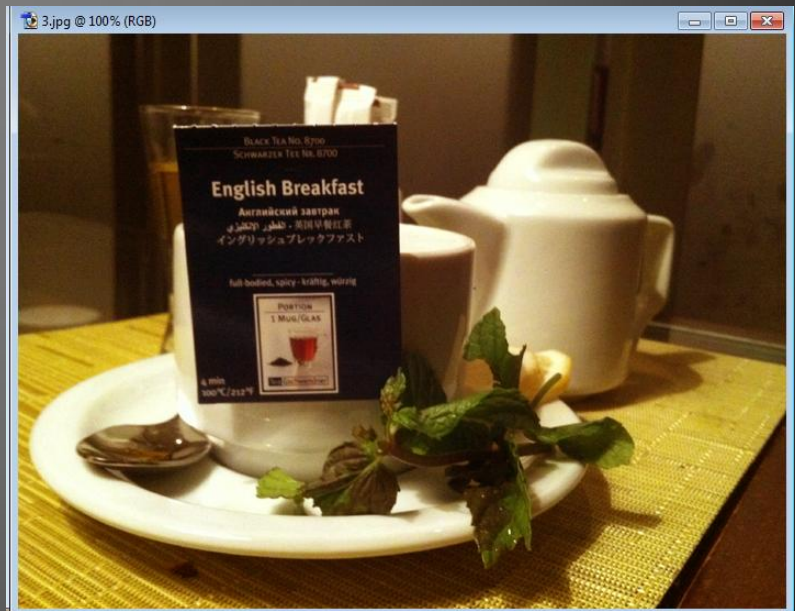

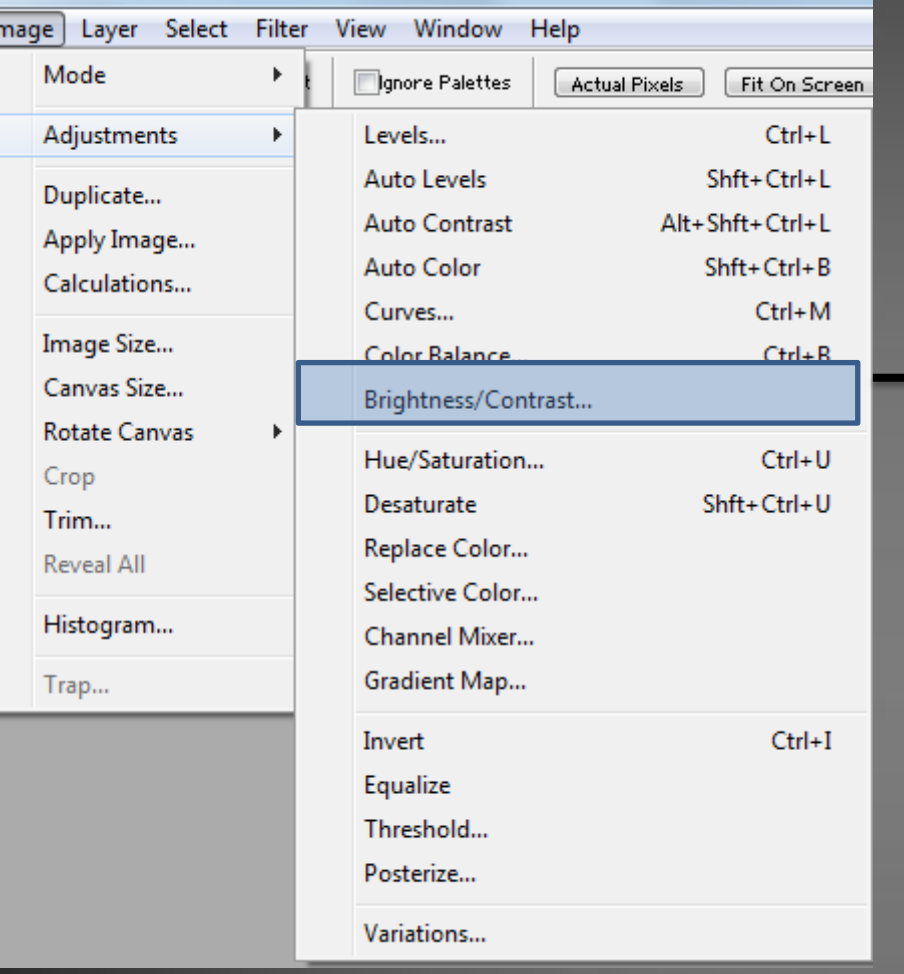

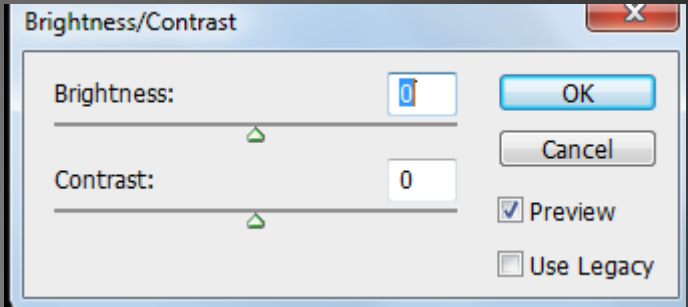

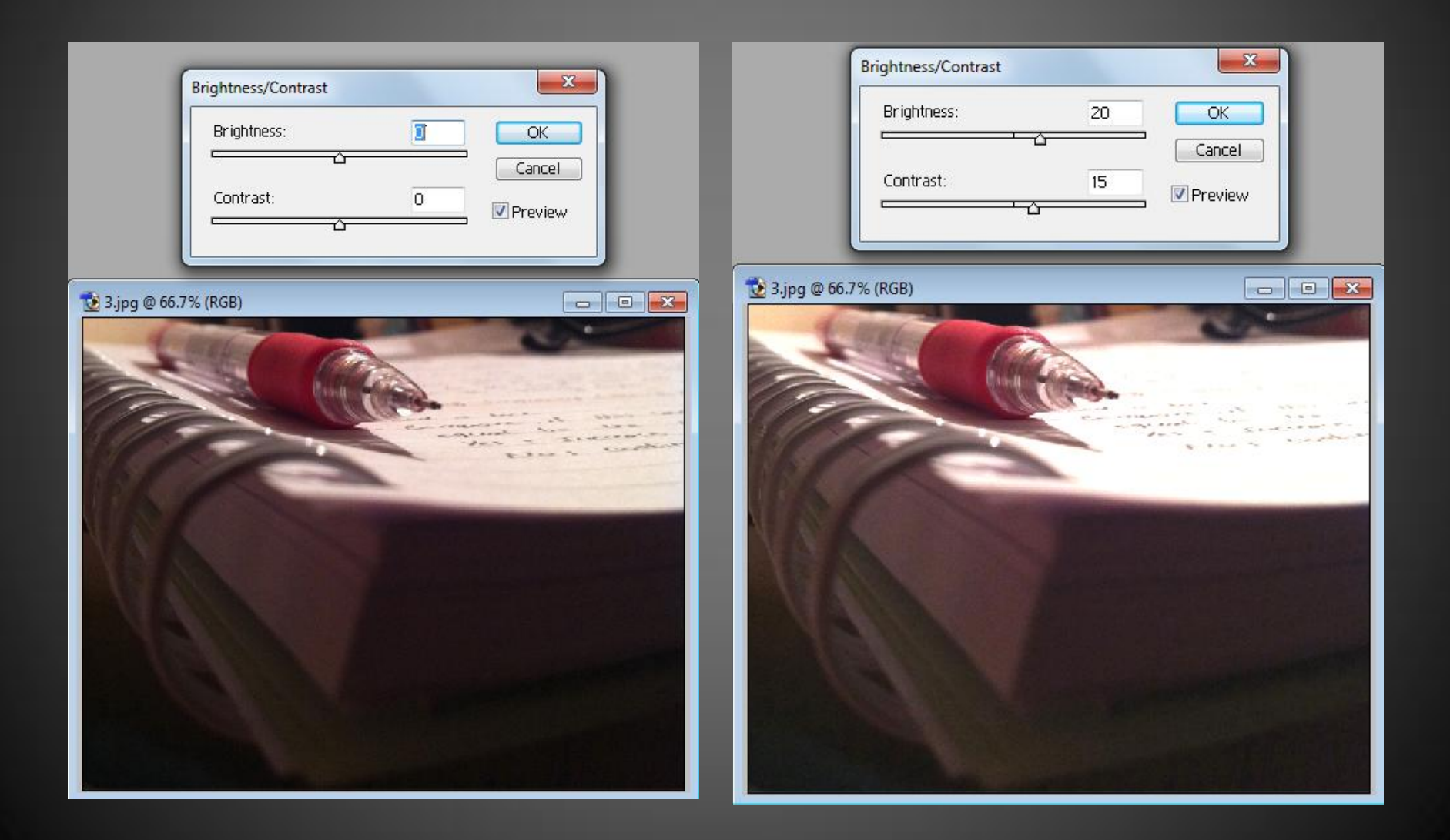

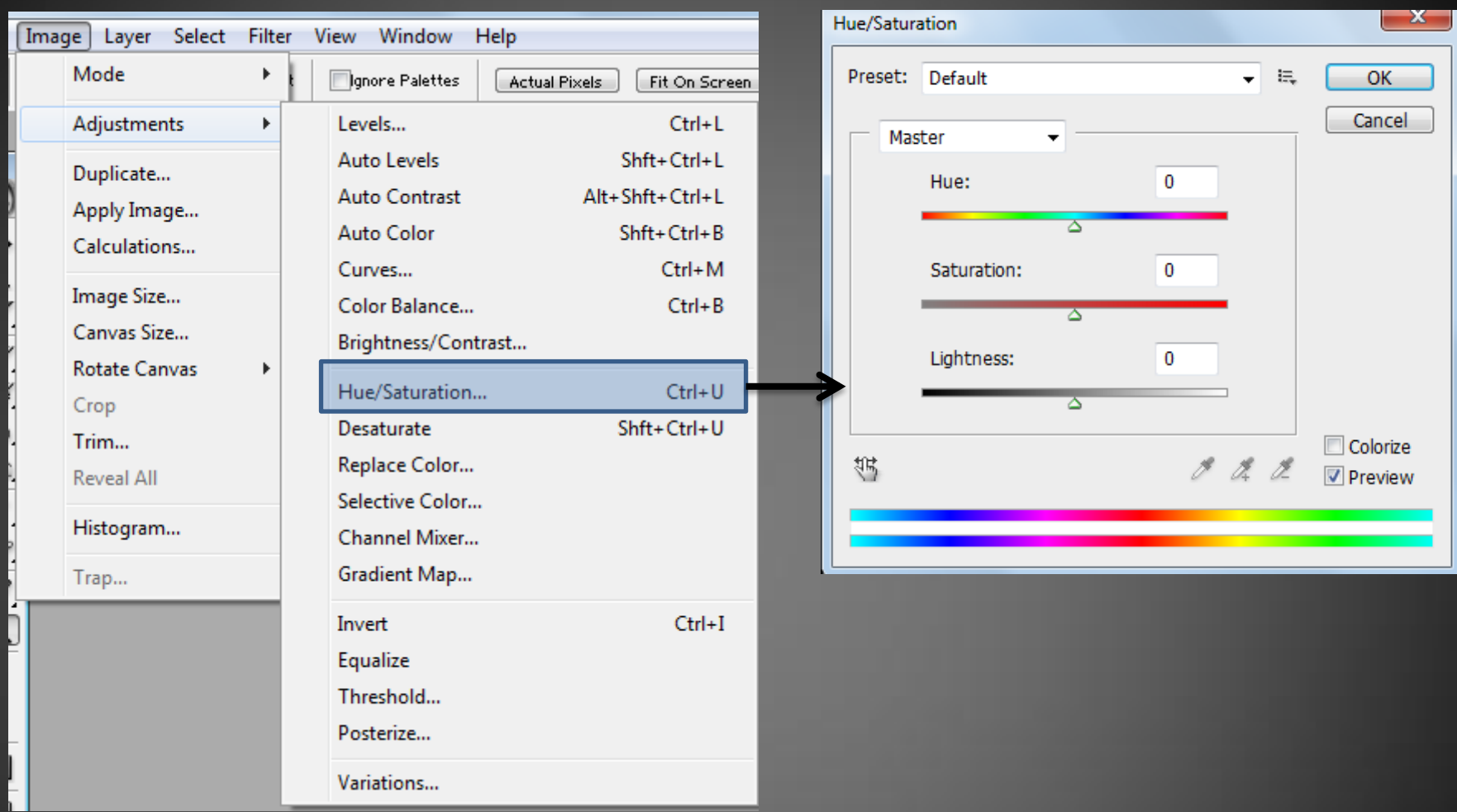

**The Hue/Saturation control allows us to change colors (hue), enrich or dull colors (saturation), lighten or darken colors (lightness) and even use it to create a color cast in an image**[1]

Hue and Lightness options works better with a particular color rther than all colors (Master)

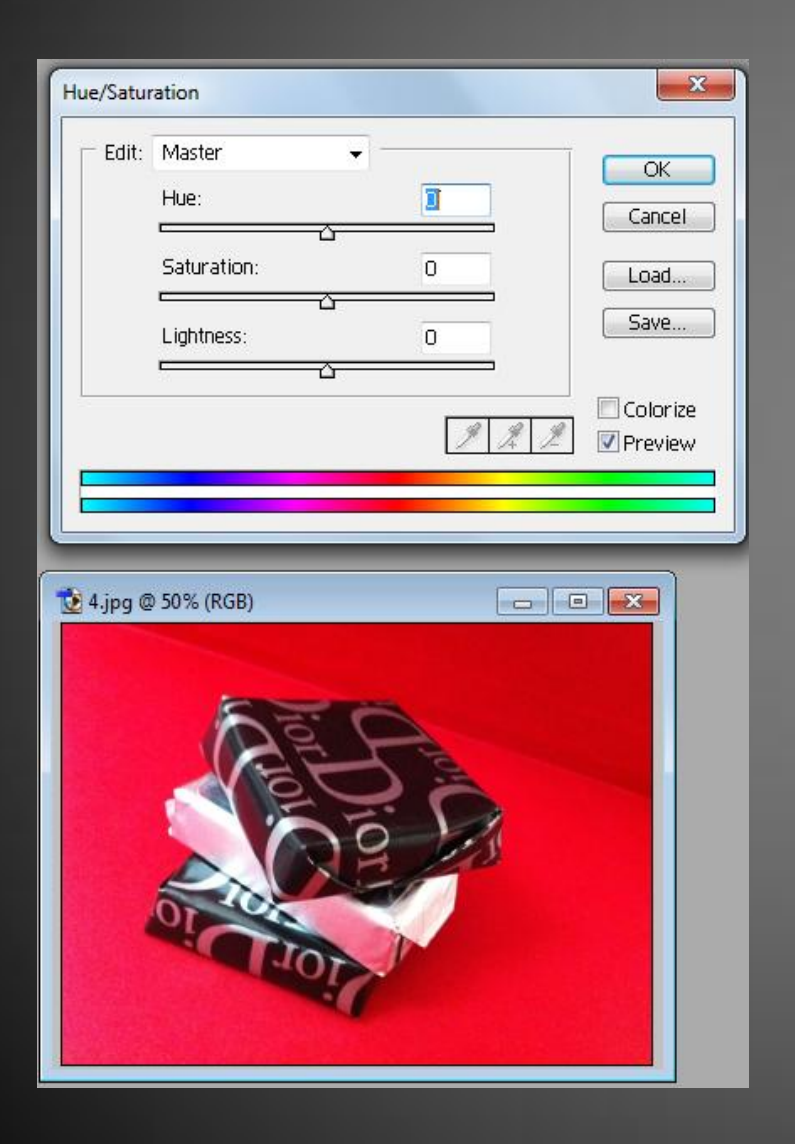

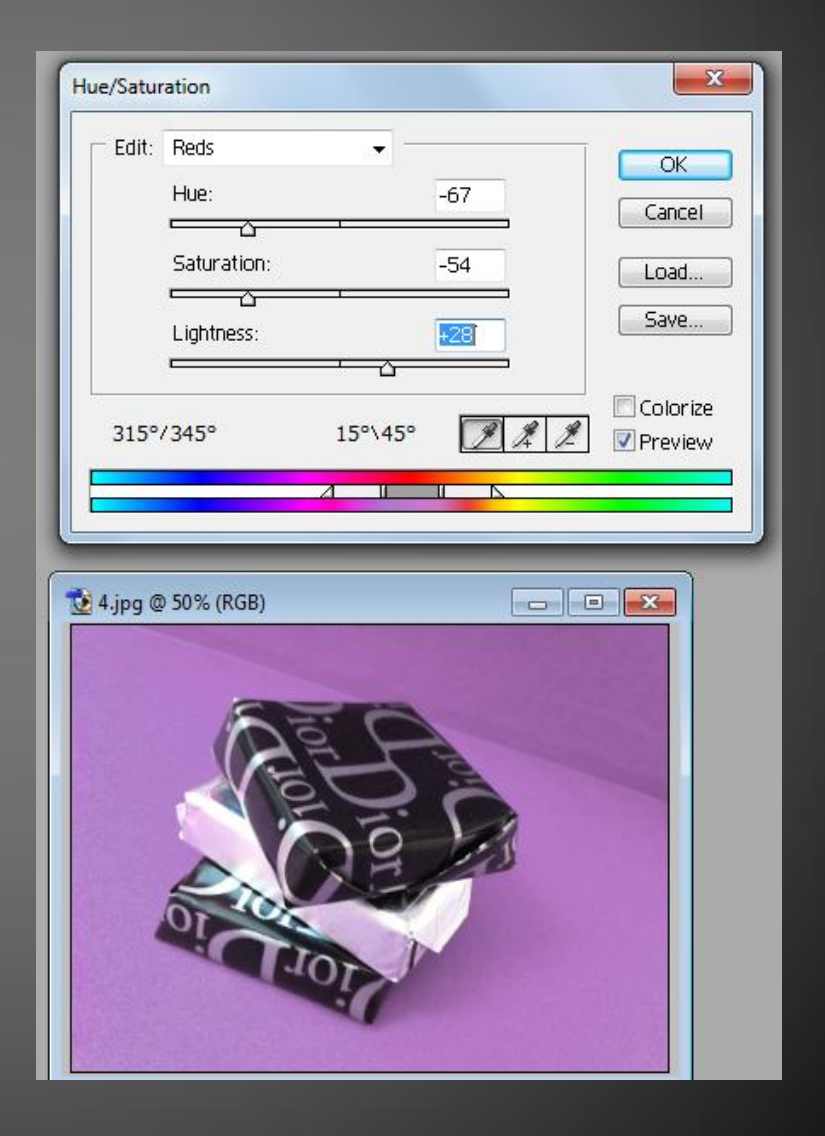

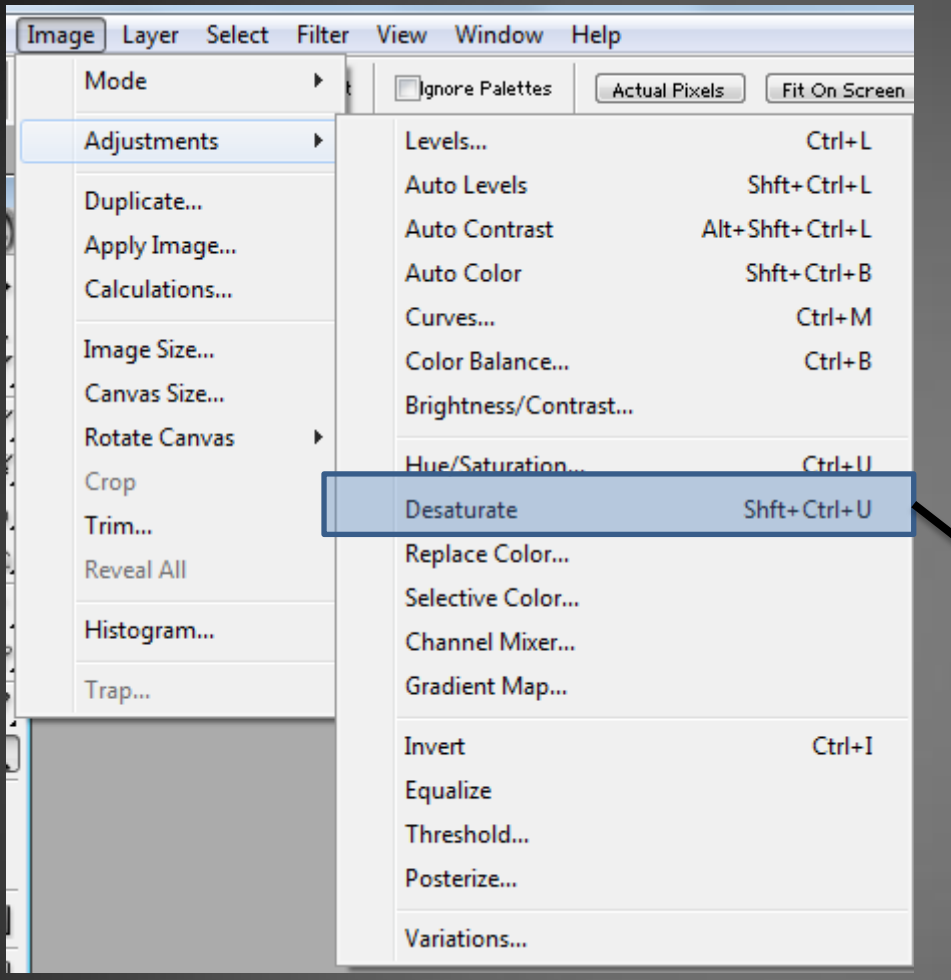

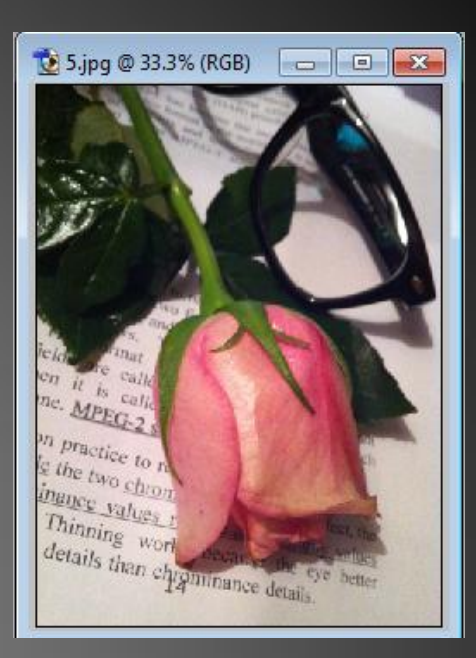

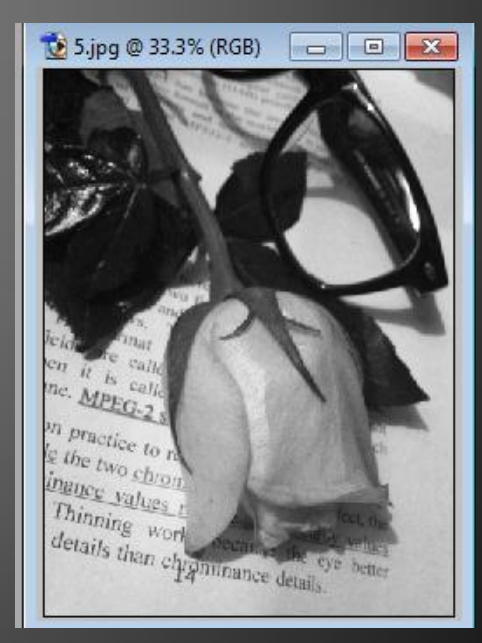

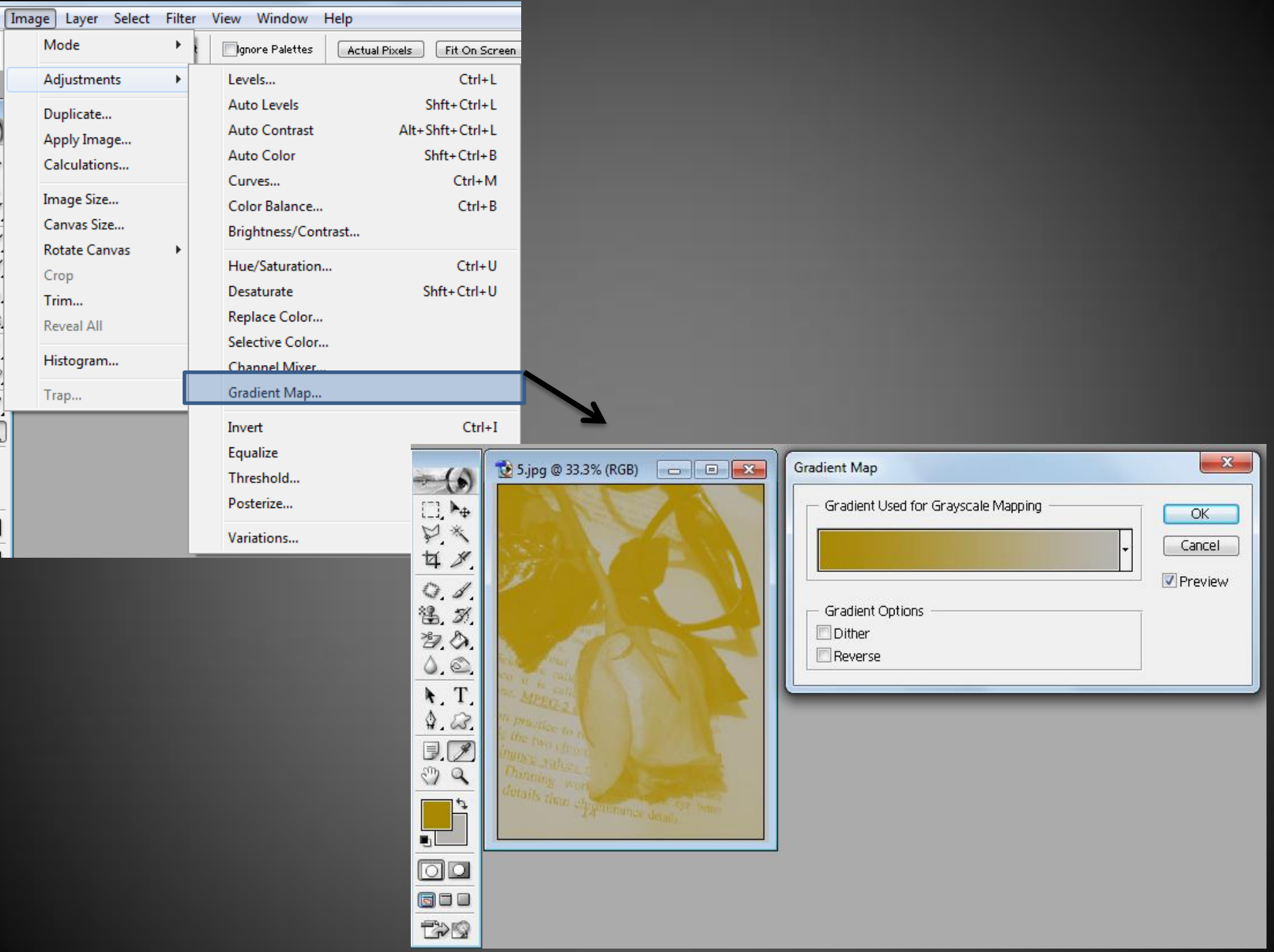

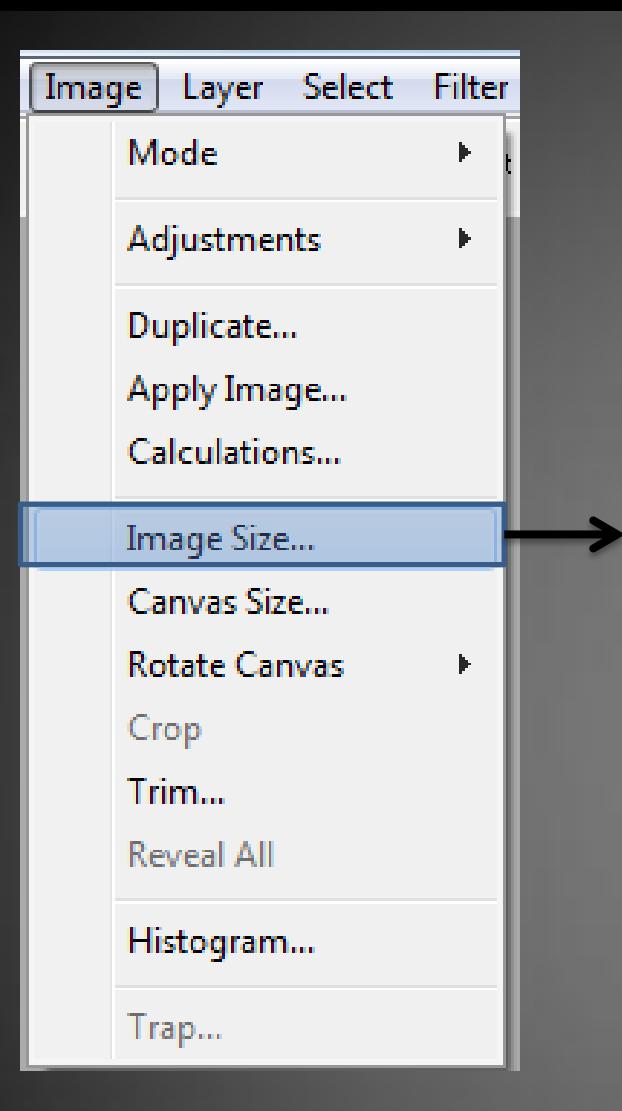

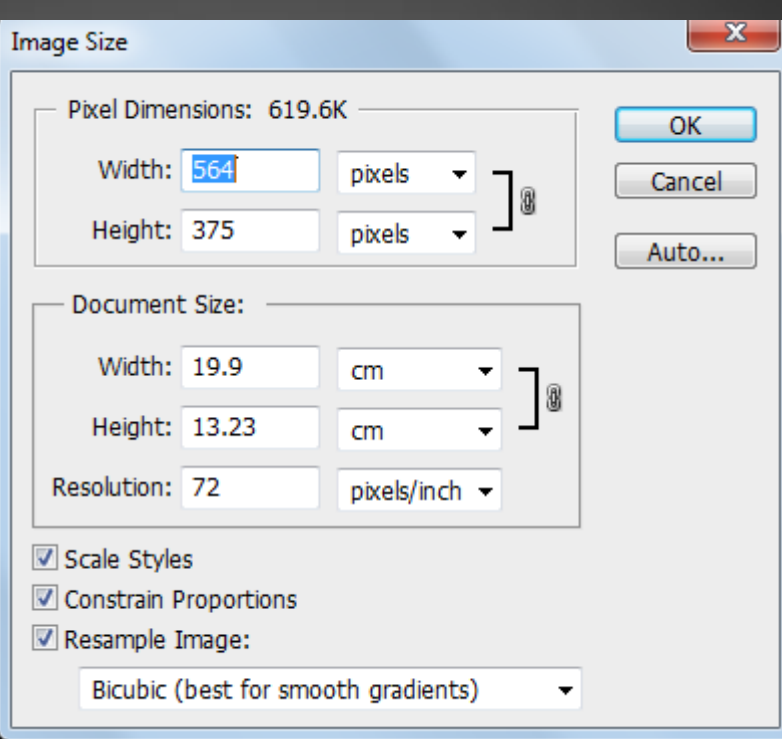

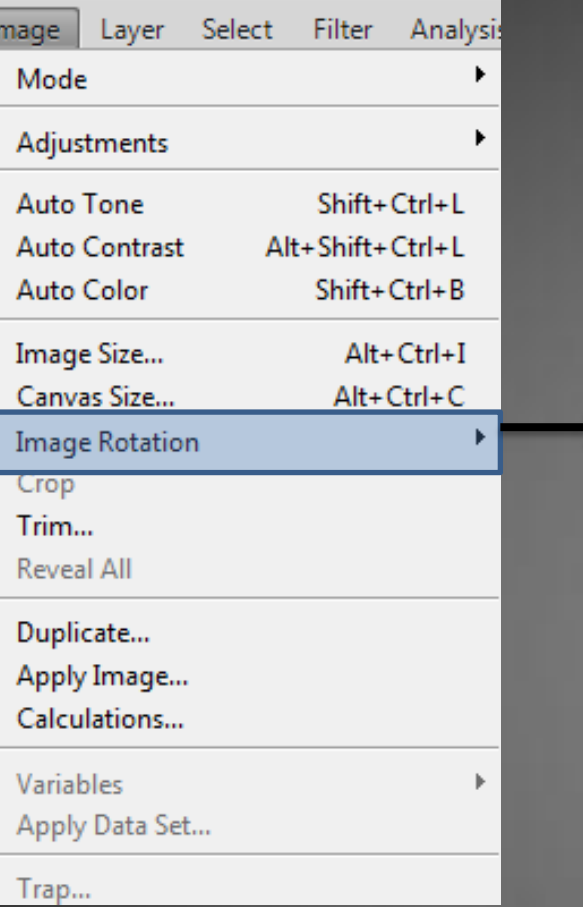

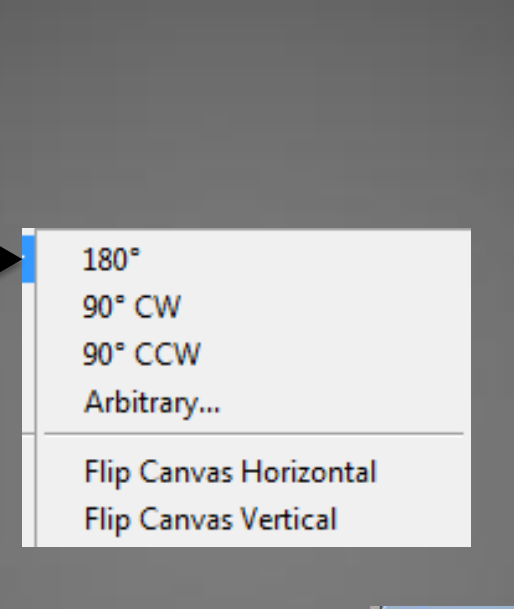

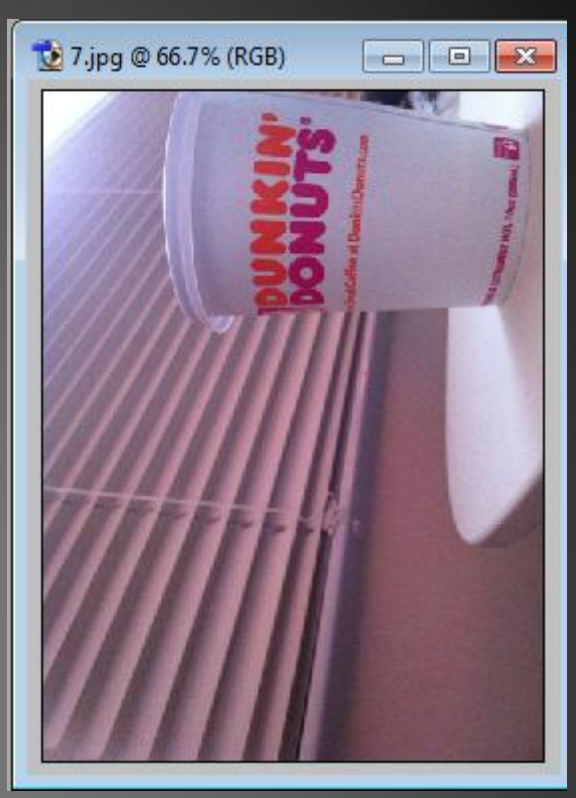

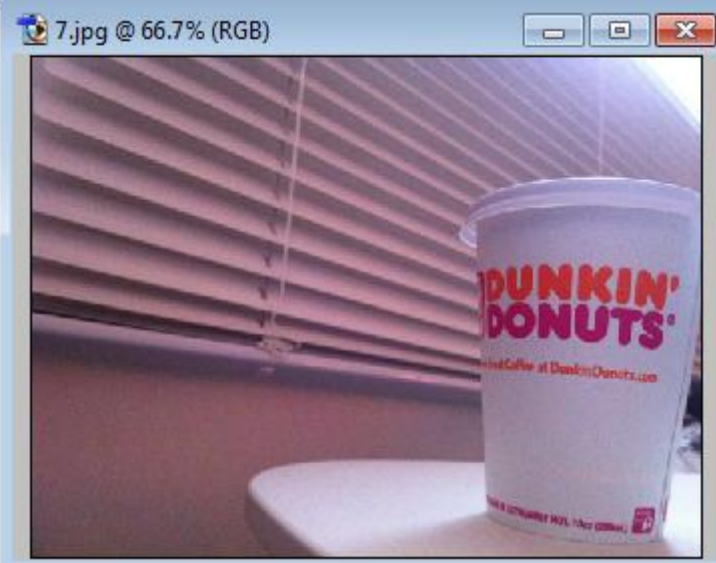

Menus **Filter Menu** 

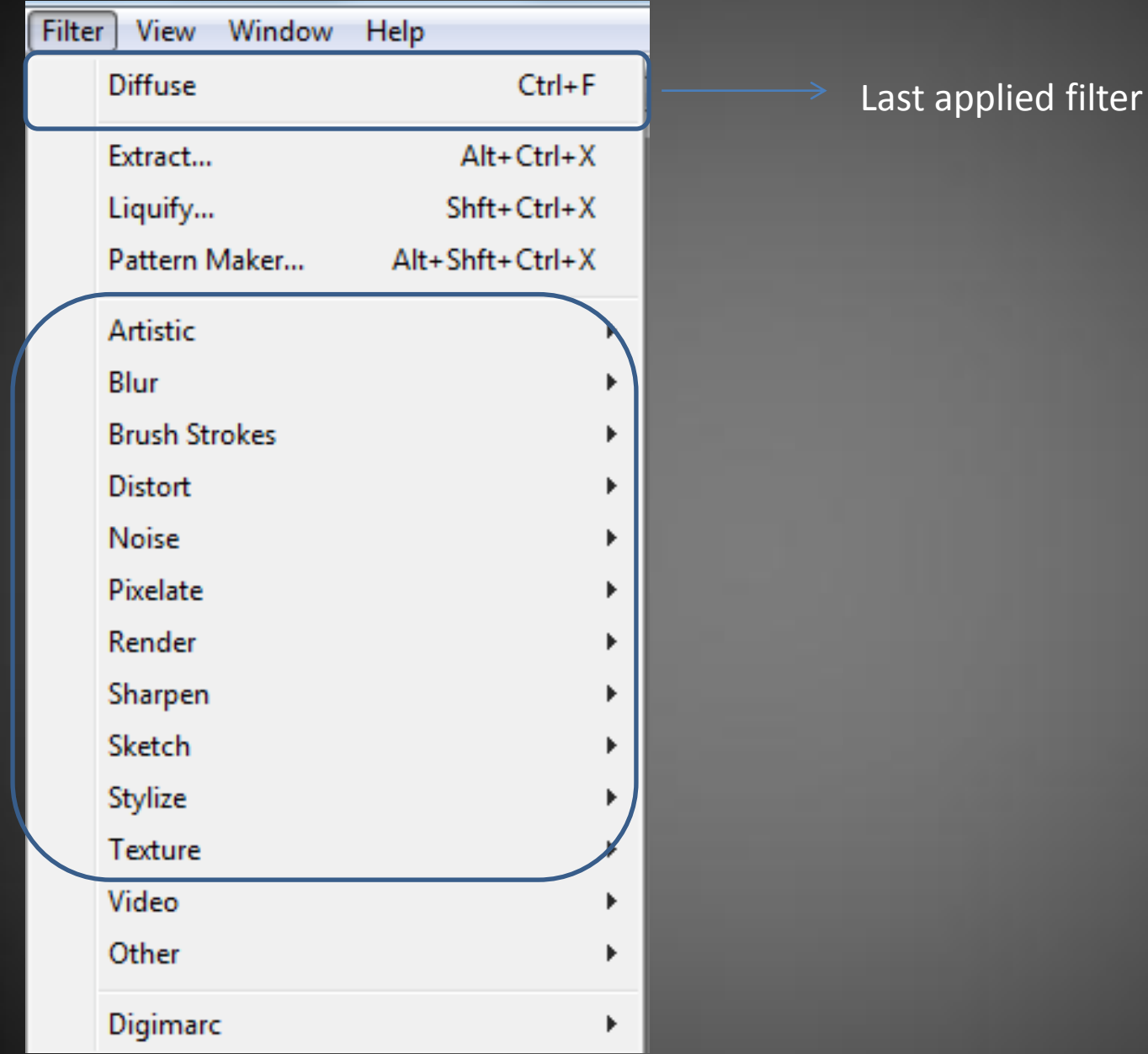

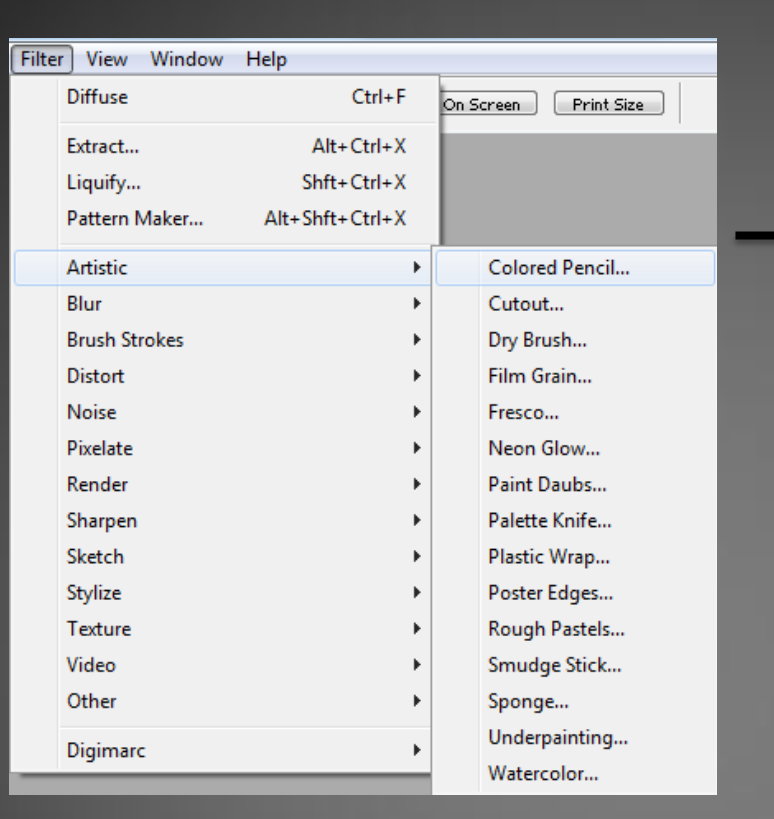

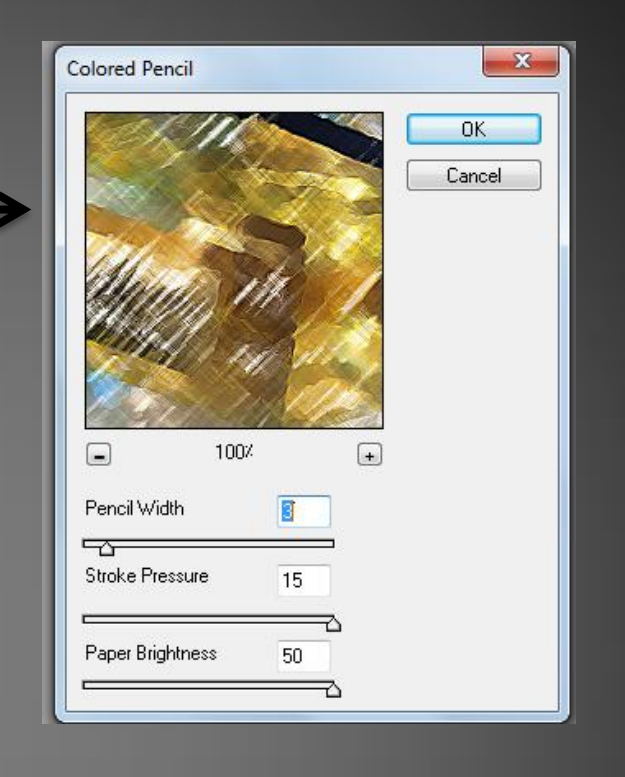

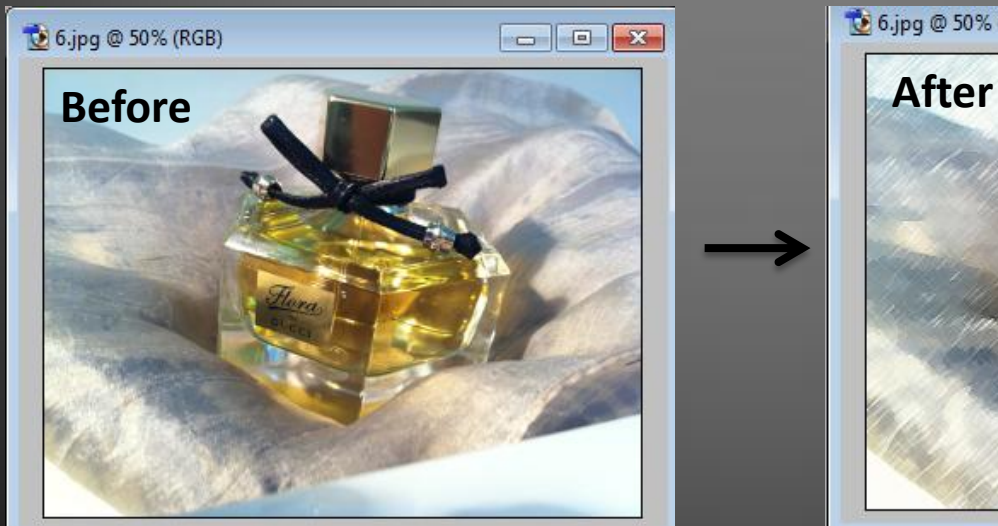

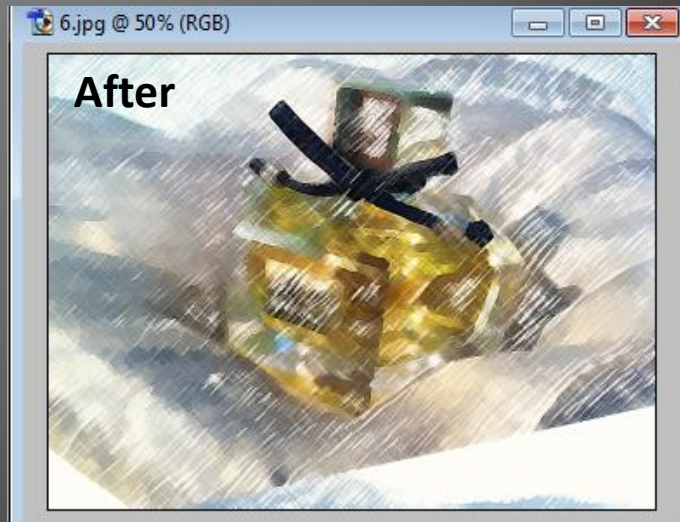

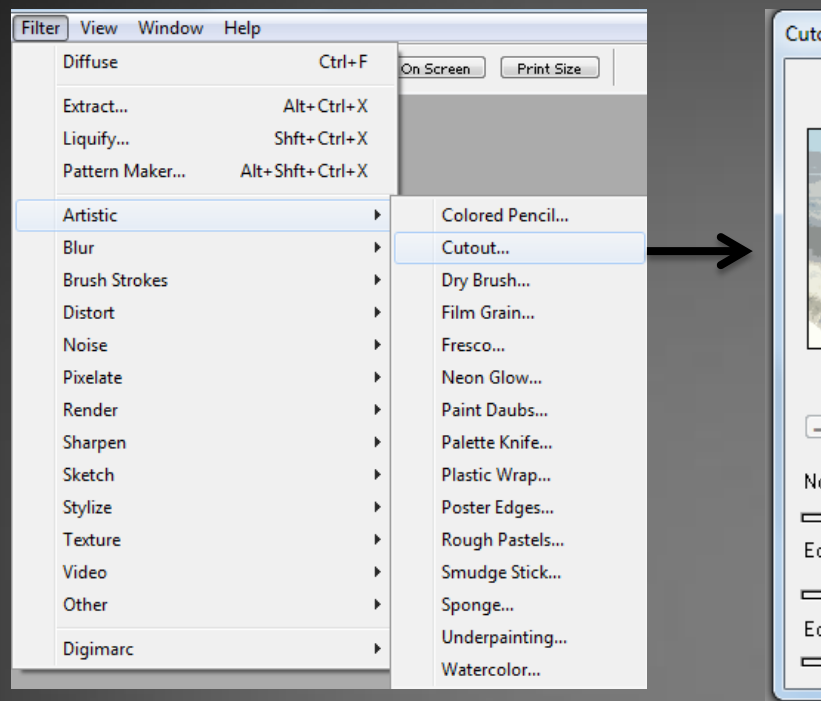

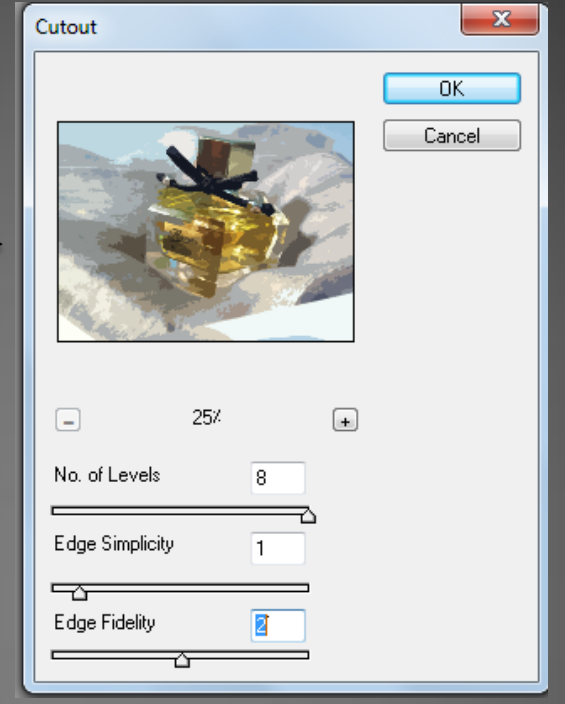

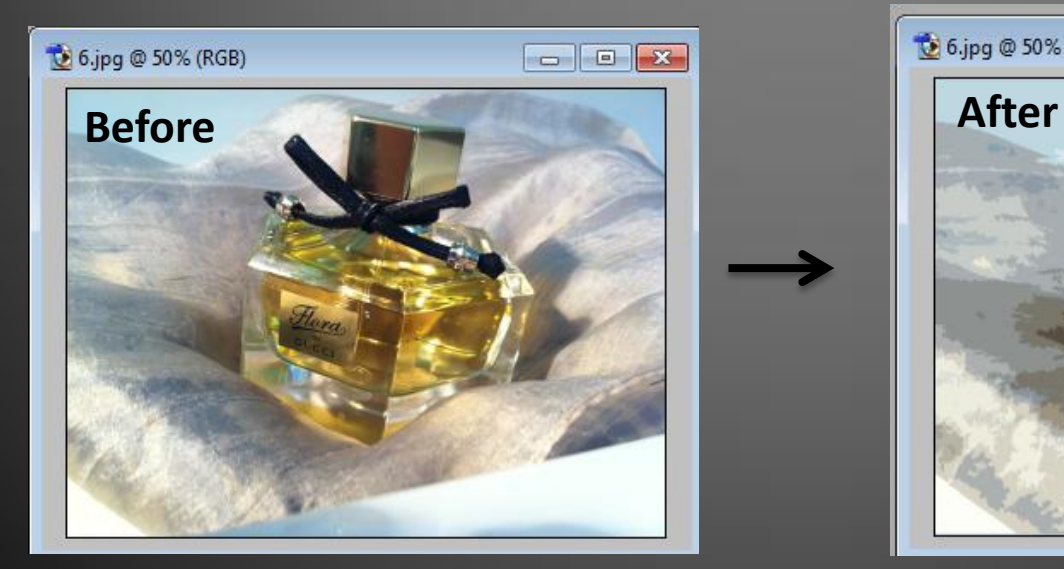

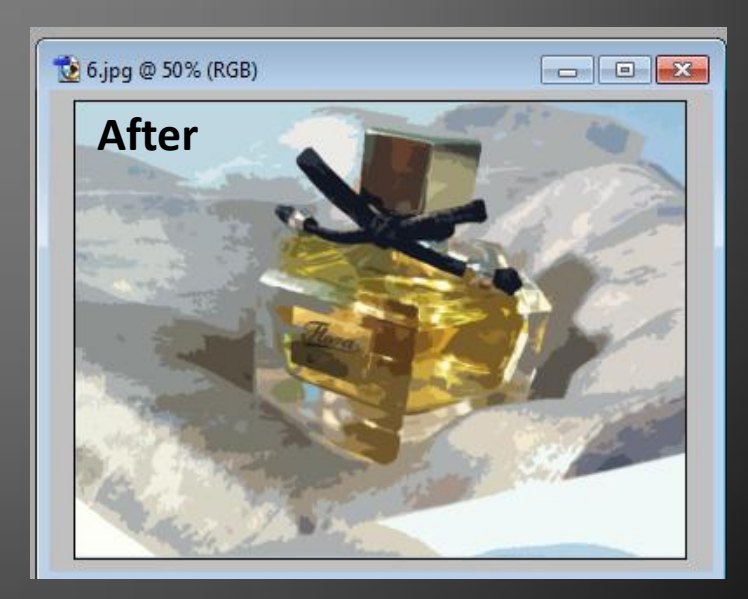

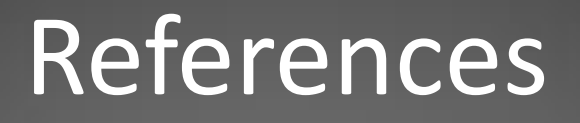

• [1[\]http://www.zuberphotographics.com/content/photoshop/](http://www.zuberphotographics.com/content/photoshop/hue-saturation.htm) [hue-saturation.htm](http://www.zuberphotographics.com/content/photoshop/hue-saturation.htm)